# Guide: digitalBAU 2024 - NUNAV Navigations-App

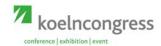

### Connected driving with a smartphone based on swarm intelligence

Technology predicts traffic density for the entire road network and optimises user routing to minimise congestion

## Use of the app

1 Download the free "NUNAV Navigation" app from the iOS or Android store

**NUNAV Navigations-App** 

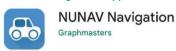

- 2 Access to the location must be authorised once when opening the app
- 3 Enter "digitalBAU 2024" as the destination in the search field on the start page of the navigation app

Search for a destination

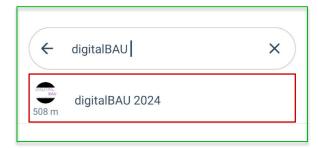

4 Click on the "digitalBAU 2024" app proposal

- 5 Click on "Start navigation" to begin the route to the car parking area
- 6 Select "Exhibitor" as car park type

#### Select car park type

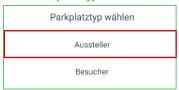

The route is then calculated with subsequent navigation (indication of the estimated arrival time, required journey time and number of kilometres of the route)

#### Route calculation

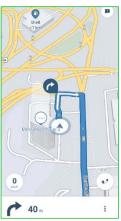

## Scan me! - Using the QR code

- Scan the QR code with your mobile phone camera
- You will be redirected to the app store if the app is not yet installed
- If the app has already been installed, the route to the car parking area is planned directly

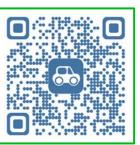